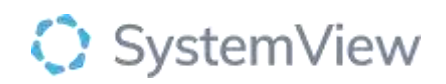

# Component Spotlight

# Waiting List > Trends component

# **About the component:**

The component allows the end user to analyse the current waiting list. Filter by 'All' or with selected specialties, categories, or referral source. This component will allow you to assess the rate of growth and demand on the service. This component supports the immediate export of targeted patient level data and ability to view over target patients and longest waiting patients.

This component enables us to compare each doctor's waiting list to its optimal size and hence identify doctors with 'heavy' or 'light' order books. The ability to view each doctor's current waiting list patients by procedure and access patient level details facilitates waiting list changes and optimisations. This component also highlights the variation in the number of patients waiting on each doctor's waiting list for doctors in the same specialty.

**Who it's for:** Elective Surgery Coordinators, Scheduling Officers, Clinical Department Directors and Leads and Service Improvement or Project Officers.

#### **Where you'll find it:**

SystemView > Explore > Surgery > Waiting List > Trends.

#### **Data refresh rates:**

The data within this component updates every morning.

## **Definitions used in Waiting List > Trends**

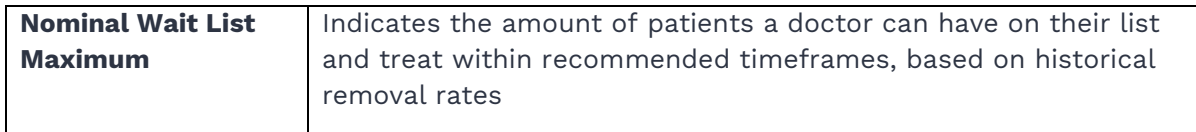

#### **Step 1.**

Sign in to SystemView using your current hospital credentials and password

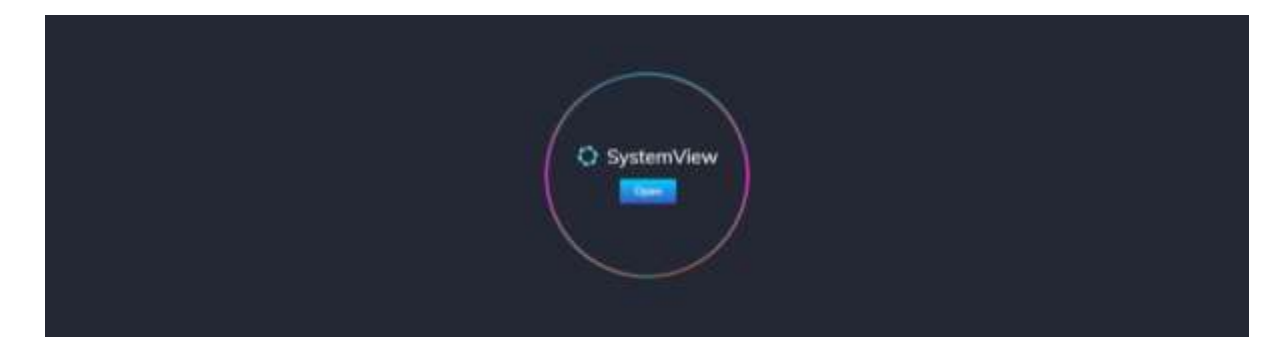

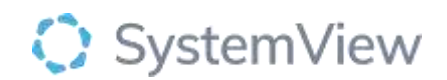

#### **Step 2.**

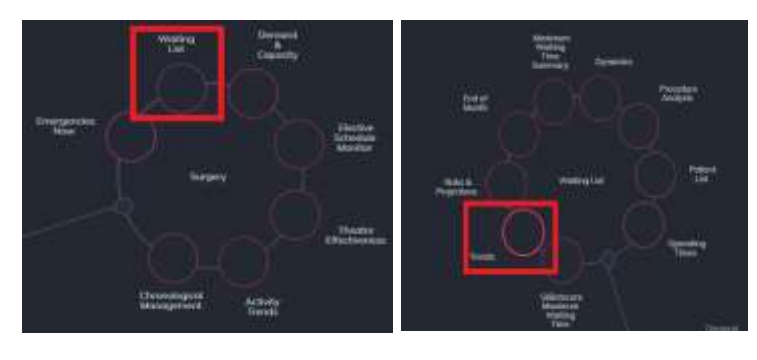

**Navigate to** Explore > Surgery > Waiting List > Trends.

#### **Step 3.**

| Surgery→ Waiting List→ <b>Trends</b><br>Data updated as at<br>49. |                                                   |                                                     |                     |                               |                |
|-------------------------------------------------------------------|---------------------------------------------------|-----------------------------------------------------|---------------------|-------------------------------|----------------|
| <b>Facility</b><br>All.<br>$\overline{\phantom{a}}$               | <b>Procedure Type</b><br>Surgical<br>$\mathbf{r}$ | <b>Specialty</b><br>All<br>$\overline{\phantom{a}}$ | Category<br>$All -$ | $\equiv$ Current Waiting List | $\times$ Clear |

Apply drop-down filters **at the top of the page to refine the data.** 

**Current Waiting List Details** – select the button located alongside the filters at the top of the component. Patient details includes an exportable table of elective surgery patients that updates daily and once activated, can be saved and referenced in **Interact** - **MyLists**.

### **Step 4.**

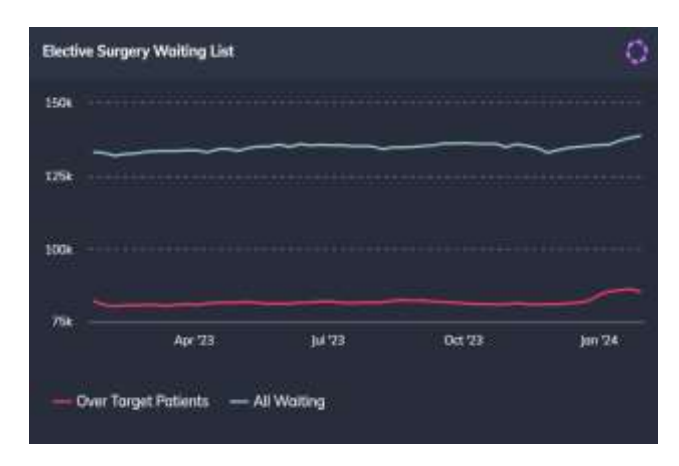

**Elective Surgery Waiting List** provides a weekly trend over the previous 12 months and adjusts based on the selections made in the filter.

A separate trend of patients that have exceeded their target treat by date is also displayed.

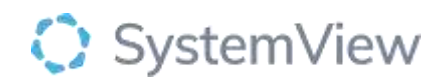

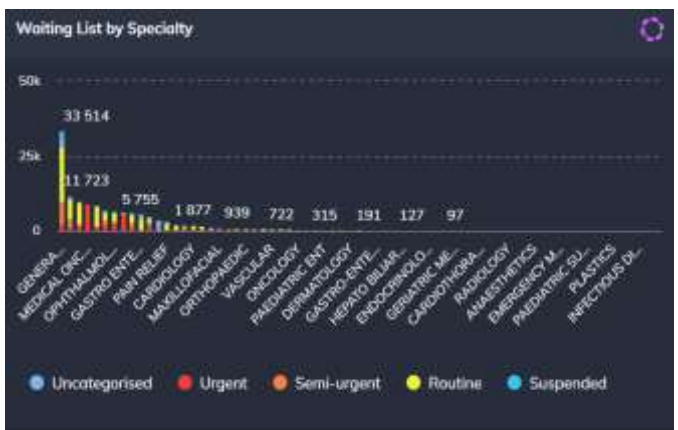

**Waiting List by Specialty** displays the distribution of patients within a specialty list by categorisation.

**Selecting a cohort bar or category in this chart will provide doctor level analysis.**

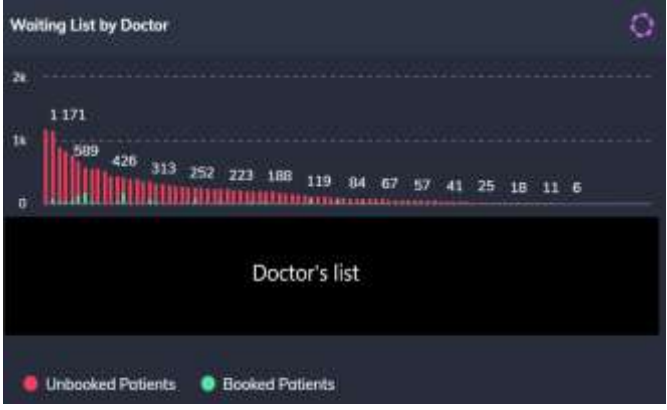

**Waiting List by Doctor** provides a visual summary of each doctor's waiting list for the filter speciality and category and clearly displays the proportion of booked and unbooked patients waiting for their operation.

**Selecting a cohort bar in this chart will provide doctor level analysis.**

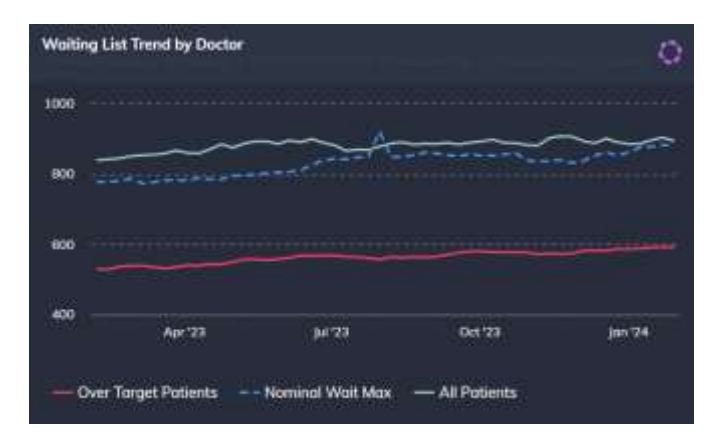

**Waiting List Trend by Doctor** chart aims to provide an understanding of the nominal number of patients that can be on a doctor's waiting list based on individual removal rates over the previous 12 months.

It is an early indicator of future breaches where the actual **All Patient** list exceeds the Nominal Wait Max, or where patients can be added to a 'light' order book. The variation in the waiting lists supports decision making in the planning of future patient allocations.

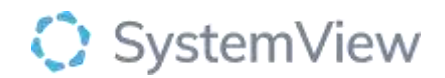

**Selecting a point on the trend line will open a Nominal Waiting List Maximum Statistics table that displays historical removal rates and compares the nominal waiting list size with the actual waiting list size by category.**

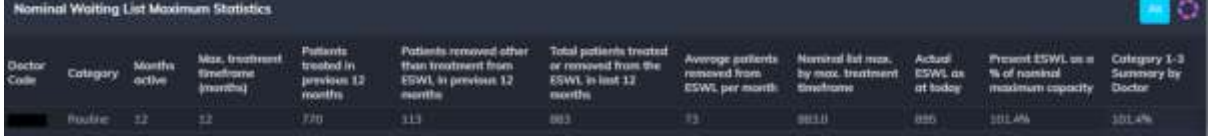

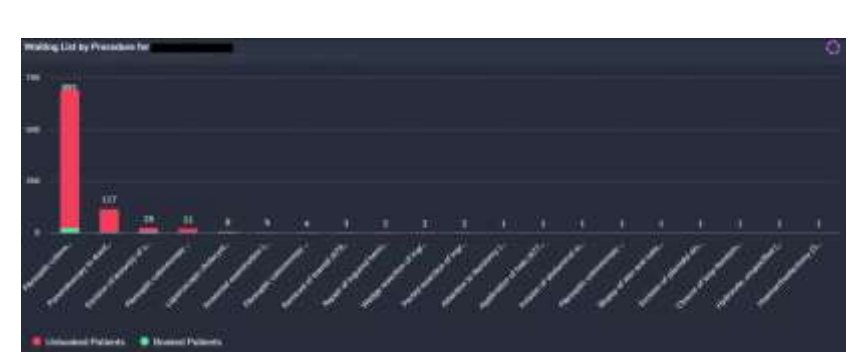

**Waiting List by Procedure** chart details the procedures for the selected doctor and the cohort that are either booked or unbooked.

**Selecting a bar will open the patient level table that can be exported to Excel.**